# **Rezistivite Cihazı Tasarımı ve Mobil Platformlarda İki Boyutlu Rezistivite Haritalarının Oluşturulması**

## **Resistivity Device Design and Creation of Two-Dimensional Resistivity Maps on Mobile Platforms**

*[Hüs](https://orcid.org/0000-0001-5932-5633)nü Canbolat<sup>1</sup> , [Mu](https://orcid.org/0009-0006-0167-4877)rat Yiğit<sup>2</sup> , [Reşa](https://orcid.org/0000-0003-0030-7136)t Mutlu<sup>3</sup>*

1 Trabzon Üniversitesi, Trabzon, Türkiye husnucanbolat@trabzon.edu.tr

<sup>2-3</sup>Çorlu Mühendislik Fakültesi, Tekirdağ Namık Kemal Üniversitesi, Tekirdağ, Türkiye 92muratyigit@gmail.com

rmutlu@nku.edu.tr

## **Öz**

*Rezistivite (elektrik özdirenç) ölçüm yöntemi jeofizik araştırmalarda başlıca kullanılan yöntemlerdendir. Rezistivite yönteminde zemine yerleştirilen iki metal elektrot sayesinde yer içine elektrik akımı verilir. Yer yüzeyindeki diğer iki elektrotla yer içinde oluşan gerilim farkı ölçülür. Dört elektrotun aralıklarının değiştirilmesiyle farklı derinliklerden ölçümler alınır. Bu ölçümlerle bir boyutlu rezistivite haritaları oluşturulur. İki boyutlu rezistivite haritalarını oluşturabilmek için ise ölçüm yapılan alanda elektrot konumlarını yatay doğrultuda değiştirmek ve elektrot arası mesafenin değiştirilmesi gerekir. Bu çalışmada, toprağa yerleştirilen sekiz elektrot ile rezistivite yönteminde kullanılan özel dizilimlere göre uygun akım-gerilim elektrotlarını anahtarlayarak toprak direnç değerlerini ölçen elektronik cihaz prototipi üretilmesi, ölçülen direnç değerlerinden iki boyutlu rezistivite haritaları oluşturabilen Android platformlarda çalışan yazılım yapılması amaçlanmıştır. Ölçülen özdirenç değerleri interpolasyon yapıldıktan sonra JavaScript kütüphaneleri kullanılarak görselleştirilmiştir.*

*Anahtar kelimeler: Rezistivite, Elektrik Özdirenç Yöntemi, Elektronik Cihaz Tasarımı, Veri Görselleştirme*

#### **Abstract**

*Resistivity (electrical resistivity) measurement method is one of the main methods used in geophysical research. In the resistivity method, electric current is given into the ground by means of two metal electrodes placed on the ground. The voltage difference between the other two electrodes on the ground surface and the ground is measured. By varying the spacing of the four electrodes, measurements are taken from different depths. With these measurements, one-dimensional resistivity maps are created. In order to create twodimensional resistivity maps, it is necessary to change the electrode positions in the horizontal direction and change the distance between the electrodes in the measurement area. In this study, it is aimed to produce an electronic device prototype that measures the soil resistance values by switching the* 

*appropriate current-voltage electrodes according to the special arrays used in the resistivity method with eight electrodes placed in the soil, and to develop software that runs on Android platforms that can create two-dimensional resistivity maps from the measured resistance values. Measured resistivity values were visualized using JavaScript libraries after interpolation.*

*Keywords: Resistivity, Electrical Resistivity Method, Electronic Device Design, Data Visualization*

#### **1. Giriş**

 İlk çalışmaları Wenner ve Conrad Schlumberger tarafından yirminci yüzyılın başlarında yapılan rezistivite yöntemi günümüzde de temel ilkelerinden ayrılmamıştır [1],[2]. Rezistivite (elektriksel özdirenç) yöntemi bir besleme kaynağı sayesinde yeryüzünden yeraltına iki akım elektrotu ile akım verilerek yeraltında meydana gelen gerilim farkının ölçüm elektrolarıyla ölçülmesi ilkesi ile çalışır. Ölçülen direnç değeri elektrotların birbirlerine olan uzaklıklarına (dizilimlere) bağlı geometrik katsayı ile çarpılarak toprağın direnci dolayısıyla özdirenci hesaplanır. Bu çalışmada, rezistivite yönteminde literatürde yaygınca rastlanılan dizilimler ile çalışılmıştır.

Daha sonra ölçüm elektrotları sökülerek birbirine olan mesafeleri değiştirilir. Tekrar ölçümler alınarak ölçülen değerler kaydedilir. Bu ölçümlerle bir boyutlu rezistivite haritaları oluşturulur. Elektrotlar yatay doğrultuda hareket ettirilerek aynı işlem yapılırsa iki boyutlu rezistivite haritaları oluşturulur. Aynı ölçüm sahasında dikey ve yatay doğrultuda ölçümler alınarak oluşturulan iki boyutlu haritalar birleştirilerek üç boyutlu rezistivite haritaları oluşturulur.

 Bilgisayar ve elektronik teknolojilerinin ilerlemesiyle bilgisayar kontrollü rezistivite cihazları geliştirilmeye ve iki-üç boyutlu rezistivite haritaları uygulanmaya başlanmıştır [3]. Böylece iş yükü azaltılarak yöntemin uygulanabilirliği arttırılmıştır.

 Rezistivite yönteminin günümüzde yeraltı suyu ve jeotermal etütlerde [5],[6] yer altı suyu kirlenmesinin egemen olduğu kesimlerin belirlenmesinde, yer içinin jeofiziksel yapısının

araştırılmasında [7],[8], baraj kurulumu sonrası oluşan kaçakların tespitinde [9], yer altı boşluklarının tespitinde [10], arkeolojik çalışmalarda [11]-[15] kullanılmaktadır. [16] ve [17]'da dizilimlerin dijitalize edilerek toprak özdirenç yöntemi iş yükünün azaltılmasına yönelik çalışmalar görülebilir. Toprak haritalarının çok boyutlu haritalanmalarına yönelik çalışmalar [18]-[20]'de bulunabilir.

 Bu çalışmanın amacı yüzeye yerleştirilen 8 elektrot ile seçilen dizilimlere göre gerekli kombinasyonları üreterek uygun anahtarlamayı yaparak toprak direncini ölçen, gerçek zamanlı olarak ölçülen değeri ve elektrotunun ölçüm yaparken bulunduğu konumları Android cihaza aktaran, gelen verilere göre Android cihazda iki boyutlu toprak özdirenç haritası oluşturan rezistivite cihazı yapmaktır.

Ülkemizde yapılan çalışmalarda çoklu elektrotlu rezistivite cihazları üretilmiştir [16],[17]. Tasarlanan cihazın diğer cihazlardan farkı 2 boyutlu rezistive haritası oluşturabilmesi ve bilgisayar ortamına gerek olmadan Android cihazlarda haritalama yapabilmesidir.

 Bu makalenin bölümleri şu şekilde sıralanmıştır. Giriş bölümünün ardından kullanılan metodun kuramsal temelleri, piyasada kullanılan özel dizilimler ve bir-iki-üç boyutlu boyutlara göre rezistivite haritalarının oluşturulması açıklanmıştır. Üçüncü bölümde tasarlanan ve gerçeklenen cihazın çalışma ilkelerinden, kullanılan mikrodenetleyici, invertör, akım sensörü Bluetooth ve röle kartlarının özellikleri ve tasarlanan ölçüm devreleri açıklanmıştır. Dördüncü bölümde mikrodenetleyicinin yazılımı ve akış diyagramları, Android programlamada kullanılan Appinvertor yazılımı, ölçülen verilerin görselleştirilmesi için kullanılan JavaScript kütüphanesi ve ölçülen veriler için uygulanan interpolasyon hakkında bilgi verilmiştir. Beşinci bölümde gerçeklenen rezistivite cihazından veriler toplanarak Android cihazda rezistivite haritası oluşturulmuştur. Ayrıca ölçüm değerleri bilgisayar ortamına da aktarılarak MATLAB programı ile iki boyutlu rezistivite haritaları çizdirilmiştir. Makale son bölüm ile bitirilmiştir.

## **2. Elektrik Özdirenç Yöntemi Denklemi ve Kullanılan Özel Dizilimler**

 Rezistivite metodunun hedefi yeraltında bulunan özdirenç dağılımlarının yerüstünden bulunmasıdır. Rezistivite yönteminde elektriksel bir güç kaynağının sağladığı akımlar zemine verilir. Bu elektrik akımlarının neden olduğu elektrotlar arasındaki potansiyel farkların ölçümü yapılır. Ölçülen potansiyel farkların konuma göre değişimine bakılarak yeraltının elektriksel parametreleri üzerine veri toplanmış olur. Bu yöntem için toprağa dört adet elektrot (kazık) yerleştirilir. Elektrotlardan ikisine DC gerilim uygulanır ve kalan elektrot çiftinin potansiyel farkı ölçülmüş olur. Şekil 1'de yöntem grafikleştirilmiştir. Bu şekilde A ve B akım uygulanan elektrotları göstermekteyken, M ve N potansiyel farkları ölçülen elektrotları göstermektedir. Akım elektrotları güç kaynağına bağlanmıştır ve toprağı beslemektedir. Şekil 1'de kaynak tarafından oluşturulan elektrik alan ve eşpotansiyel yüzeyler de gösterilmiştir. Şekil 1'de Wenner Alfa dizilim yöntemi kullanılmıştır.

Jeofizik Mühendisliğinde rezistivite metoduna Ohm Kanunu'nun vektörel şekilde yazılmasıyla giriş yapılır;

$$
\vec{J} = \sigma \vec{E} = \left(\frac{1}{\rho}\right) \vec{E} = \left(\frac{1}{\rho}\right) \nabla V \tag{1}
$$

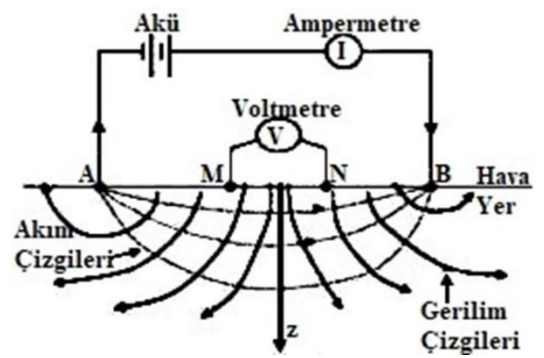

Şekil 1: Rezistivite metodunun şekilsel olarak gösterimi [20]

Denklem 1'de verilenler sırasıyla açıklanacak olursa: J Akım yoğunluğu vektörüdür ve birimi A/m<sup>2</sup>'dir, E Elektrik alan vektörüdür ve birimi V/m'dir, V Elektrik potansiyeldir ve birimi Volt'tur, σ elektriksel öziletkenliktir ve birimi 1/Ω.m'dir, ve ρ elektriksel özdirençtir ve birimi Ω.m'dir.

Akım yoğunluğu birim alandan geçen elektrik akımının değeridir ve Denklem 2'deki gibi tanımlanabilir.

$$
J = \frac{dI}{dS} \tag{2}
$$

Burada dS diferansiyel dI akımın geçtiği diferansiyel yüzey alanıdır  $\lceil m^2 \rceil$ .

Bir elektrottan geçen akım

$$
I = \int_{S} \vec{f} \, d\vec{S} \tag{3}
$$

olarak bulunabilir.

Elektrotların ölçüm sahasına göre boyutları oldukça küçük olduğundan, noktasal kaynak olarak kabul edilebilirler. Toprak yüzeyindeki noktasal bir kaynaktan r uzaklığındaki eşpotansiyel yüzey bir yarım küre olarak alınabilir. Yeraltının ayrıca homojen kabul edilmesiyle; bu elektrottan çıkarak yeraltından akan akım  $(4\pi r^2)/2$  alanlı bu yarı küreye dik olarak geçer [20].

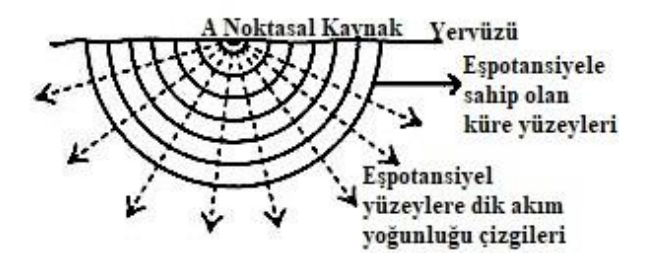

Şekil 2: Akım yoğunluğunun homojen bir toprakta dağılımı [20]

Yukarıdaki şekilde toprak içinde bulunan eşpotansiyel yüzeyler ile bunlara dik olarak kesen akım yoğunluğu çizgileri temsili olarak çizilmiştir. Bu eşpotansiyel yüzey üzerindeki akım yoğunluğu

$$
J = \frac{I}{\left(\frac{1}{2}\right)(4\pi r^2)} = \frac{I}{2\pi r^2}
$$
 (4)

olarak hesaplanabilir.

Elektriksel potansiyelin eksi gradyanı alınarak, elektrik alan vektörü bulunabilir. Bundan dolayı

$$
\frac{I}{2\pi r^2} = -\frac{1}{\rho} \frac{\partial V}{\partial r}
$$
 (5)

elde edilir. Bu diferansiyel denklemin çözümü elektriksel potansiyeli verecektir. Bu çözüm

$$
\int dV = -\int \frac{\rho I}{2\pi r^2} dr \tag{6}
$$

integrali olarak verilir. r=0 konumuna konulmuş ve akımın geçtiği sadece bir noktasal elektrotun var olması kabulüyle ve elektrottan sonsuz uzaklıktaki elektriksel potansiyelin değeri sıfır alınarak, toprak altında r yarıçapında ölçülen elektriksel potansiyel

$$
V(r) = \frac{\rho l}{2\pi r} \tag{7}
$$

şeklinde bulunur. Denklem 7'de ρ toprağın özdirenç değeridir.

Denklem 7, aralarında bulunan uzaklığa boyutları oldukça küçük bir elektrot çiftine uyarlanırsa, bu çift arasında bulunan potansiyel fark:

$$
V = \frac{\rho I}{2\pi r_A} - \frac{\rho I}{2\pi r_B} = \frac{\rho I}{2\pi} \left[ \frac{1}{r_A} - \frac{1}{r_B} \right] \tag{8}
$$

şeklinde verilebilir. Denklem 8'de  $r_A$  herhangi bir A noktasal kaynağına olan uzaklık,  $r_B$  herhangi bir B noktasal kaynağına olan uzaklıktır.

Şekil 1'de verilen Wenner Alfa dizilim yönteminde A ve B noktalarına iki akım elektrotu ve bağlanmıştır. Bu durumda AM, MB, AN ve NB mesafelerine bağlı olarak, M ve N noktalarında ölçülen elektriksel potansiyeller, sırasıyla:

$$
V_M = \frac{\rho I}{2\pi} \left[ \frac{1}{AM} - \frac{1}{MB} \right] \tag{9}
$$

$$
V_N = \frac{\rho I}{2\pi} \left[ \frac{1}{AN} - \frac{1}{NB} \right] \tag{10}
$$

olarak bulunur.

M ve N arasında ölçülen gerilim  $(V_{MN})$ :

$$
V_{MN} = V_M - V_N = \frac{\rho I}{2\pi} \Big[ \Big( \frac{1}{AM} - \frac{1}{MB} \Big) - \Big( \frac{1}{AN} - \frac{1}{NB} \Big) \Big] \tag{11}
$$

denklemiyle verilir. Denklem 11'de sadece elektrotların arasındaki mesafelere bağlı olan köşeli parantezin içinde verilen ifade, geometrik faktör diye isimlendirilir. Geometrik faktör *K* ile sembolize edilir ve

$$
K = \frac{2\pi}{\left(\frac{1}{AM} - \frac{1}{MB}\right) - \left(\frac{1}{AN} - \frac{1}{NB}\right)}\tag{12}
$$

olarak verilir. Yapılan dört elektrotlu ölçüm yönteminde M ve N noktalarının arasındaki gerilimin A ve B noktalarına bağlı gerilim kaynağından çekilen akım ile bölünmesiyle M ve N noktalarının arasında bulunan toprağın elektriksel direnci *R* bulunabilir. Toprak homojen kabul edilirse, toprağın özdirenci:

$$
\rho = K \frac{V_{MN}}{I} \tag{13}
$$

$$
\rho = KR \tag{14}
$$

şeklinde hesaplanabilir.

Geometrik faktör seçilen elektrot dizilimleri ile değişir [21]. Wenner Alfa, Wenner Beta, Wenner Beta, Wenner Schlumberger ve Dipol Dipol elektrot dizilimleri en sık kullanılan elektrot dizilimlerdir. Bu dizilimler için bu katsayılar Şekil 3'te verilmiştir.

| Wenner Alfa                                                                                                    | Wenner<br><b>Beta</b>                                                                                                  |
|----------------------------------------------------------------------------------------------------|----------------------------------------------------------------------------------------------------|
| C <sub>2</sub>                                                                                                    | C <sub>2</sub>                                                                                                    |
| C <sub>1</sub>                                                                                                    | P <sub>2</sub>                                                                                                    |
| P <sub>2</sub>                                                                                                    | P1                                                                                                    |
| P <sub>1</sub>                                                                                                    | C <sub>1</sub>                                                                                                    |
| →•←—a—→•←                                                                                                    | →•                                                                                                    |
| $K = 2 \pi a$                                                                                                    | $K = 6 \pi a$                                                                                                    |
| Wenner Gamma                                                                                                    | Wenner - Schlumberger                                                                                                  |
| P <sub>2</sub>                                                                                                    | C <sub>1</sub>                                                                                                    |
| C <sub>1</sub>                                                                                                    | P <sub>2</sub>                                                                                                    |
| C <sub>2</sub>                                                                                                    | <b>P1</b>                                                                                                    |
| <b>P1</b>                                                                                                    | C <sub>2</sub>                                                                                                    |
| $\rightarrow \bullet \leftarrow \rightarrow \bullet \leftarrow$                                                                                                    | -na-→•←a→•←—na-                                                                                                    |
| $K = 1.5 \pi a$                                                                                                    | $K = \pi n(n+1) a$                                                                                                    |
| Dipol - Dipol<br>C <sub>2</sub><br>P <sub>1</sub><br>P <sub>2</sub><br>C <sub>1</sub><br>— na——→•←a—→•<br>$\leftrightarrow$ $\leftrightarrow$ $\leftrightarrow$<br>$K = \pi n(n+1)(n+2)a$ | K=Geometrik Faktör<br>$C = Akum$ Probu<br>P=Gerilim Probu<br>a=İki elektrot arası aralık<br>$n=Bi$ r tamsayı $(1,2,3)$ |

Şekil 3: Bu çalışmada kullanılan dizilimler ve K geometrik faktörü değerleri [21]

#### **2.2 Dizilimlere Göre Haritalandırmalar**

 Bu kısımda bir, iki ve üç boyutlu rezistivite haritalarının oluşturma adımları anlatılacaktır. Şekil 4'te rezistivite metoduyla üretilen bir, iki ve üç boyutlu haritalar verilmiştir. Şekil 4.a'da Wenner alfa dizilimini kullanarak düşey doğrultuda özdirenç ölçümü gösterilmiştir. Bir boyutta harita hazırlanması için kullanılan elektrotların (kazıkların) aralıkları değiştirilerek tekrar tekrar ölçüm alınmalıdır. Şekil 4.b'de iki boyutlu rezistivite haritasının hazırlanması için gerekli özdirenç ölçümü gösterilmiştir. İki boyutlu haritanın oluşturulabilmesi için ölçüm elektrotlarının aralıklarındaki mesafenin değiştirilerek, yatay düzlemde kaydırılması ve ölçümlerin alınması gereklidir. Şekil 4.c'de üç boyutlu özdirenç haritasının hazırlanması için gerekli özdirenç ölçümü gösterilmiştir. Üç boyutlu harita iki boyutlu haritaların birleştirmesiyle üretilir. Şekil 5'te iki boyutlu rezistivite (özdirenç) haritalarının birleştirilmesiyle elde edilen üç-boyutlu bir rezistivite haritası yer almaktadır.

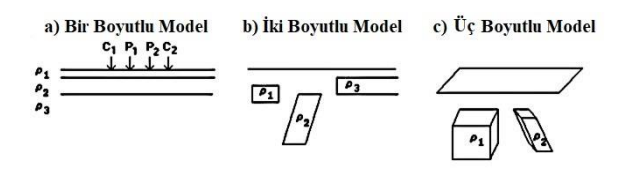

Şekil 4: a) Bir boyutta, b) İki boyutta ve c) Üç boyutta haritalama için yapılan özdirenç ölçümleri [3]

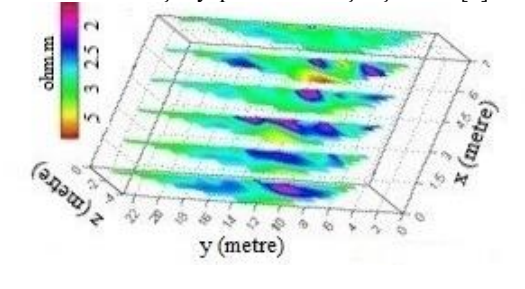

Şekil 5: İki boyutlu özdirenç haritalarından üç boyutlu harita çıkarılması [14]

## **3. Cihazın Çalışmasının Açıklanması ve Donanımı**

 Bu kısımda rezistivite cihazının donanımı, hazırlanan ölçüm devreleri ve cihazın elektriksel devresi açıklanacaktır. Tasarlanan cihaz rahatlıkla bulunabilen elektronik parçalar ile oluşturulmuştur.

 Cihazda güç kaynağı olarak 12 Volt 7000 mAH Autoware marka akü kullanılmıştır. Akü çıkışına 300 Watt güce sahip evirici yerleştirilmiştir. Bu evirici sayesinde bu akü geriliminden şebeke gerilimi yani 220 Volt sinüoidal gerilim elde edilmiştir. Şekil 6'de tasarlanan rezistivite cihazında kullanılan evirici görülebilir. Rezistivite metodu doğru gerilim ile uygulanan bir metot olduğu için evirici çıkışına, kapasitör filtreli köprü doğrultucu devresi bağlanarak yaklaşık 300 Volt DC gerilim elde edilmiştir. Elektrot akımları Hall etkisi ilkesiyle çalışan ve +5 ile -5 Amper aralığını ölçen ACS712 akım sensörü ile ölçülmüştür. Bu akım sensörü 2,5 Voltluk bir DC offset geriliminin üzerine ölçülen bir amper için 185 mV bindirerek çıkışına vermektedir.

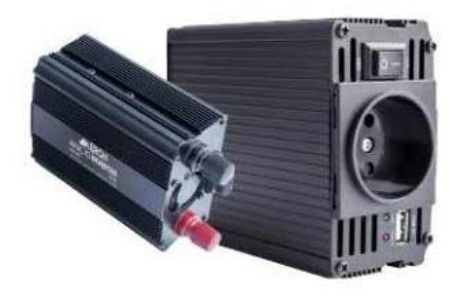

Şekil 6: Cihazın elektrotlarının besleme gerilimini elde etmek için kullanılan invertör [22]

Bu cihazda Arduino Mega 2560 kartı kullanılmıştır. Bu kart Atmega2560 tabanlıdır. 16 MHz'de çalışmaktadır. Kartta bulunan elli dört adet dijital giriş/çıkış ve on altı adet analog giriş bu çalışma için yeterlidir. Kart ayrıca dört UART'ye, bir adet USB bağlantı soketine, bir adet güç soketine, bir adet ICSP konektörüne ve reset tuşuna sahiptir. Kart USB kablosu ile rahatlıkla bilgisayara bağlanabilmekte ya da adaptörden veya pilden beslenebilmektedir [23]. Çalışmada kartın beslenmesi kullanılan eviricinin sahip olduğu 5 Volt çıkışından yapılmıştır. Kartın 20. ve 21. seri haberleşme pinlerine bağlanmış HC06 Bluetooth seri haberleşme modülü sayesinde Android platformla haberleşmesi sağlanmıştır. Bu modül on metreye kadar olan mesafede haberleşebilmektedir. Yapılan ölçümler sekiz tane elektrotla alınmıştır. Tasarlanan cihazda her bir elektrotun hem akım elektrotu hem de gerilim elektrotu olabilmesi sağlanmıştır. Bu işlem için her bir elektrota dört röle bağlanmıştır. Sekiz elektrota gerekli olan otuz iki röle yerine iki tane on altı kanallı Oem marka röle kartı kullanılmıştır. Şekil 7'de tasarlanan cihazın çalışma şeması görülmektedir. Rezistivite cihazın ön tarafına born jak monte edilmiştir. Sekiz elektrot timsah kablolarla jaklara bağlanmıştır. Elektrotlar sağdan sola doğru numaralandırılmıştır ve yazılımda da bu sıraya göre konumlar belirlenmiştir. Dizilimlerinden seçilen elektrot dizilimine bağlı olarak sekiz elektrottan dizilim şartlarını karşılayan elektrot konumları 1. akım elektrotu için C1, 2. akım elektrotu için C2, 1.gerilim elektrotu için P1, 2.gerilim elektrotu için P2 (C1, C2, P1, P2) şeklinde kodlanarak Bluetooth haberleşmesi ile mikrodenetleyici kartına bildirilir. Mikrodenetleyici uygun rölelerin anahtarlamasını yaparak hangi elektrotun akım ve hangi elektrotun gerilim elektrotu olacağını tayin eder. Ardından akım sensörü ile akım elektrotu olarak tayin edilen elektrotun akımı bağlandığı ölçüm kartı ile okunur. Ölçüm yapan bu kartın vazifesi gelen sinyali mikrodenetleyici kartının ölçebileceği gerilim değerine dönüştürmektir. Gerilim verilen toprakta P1-P2 gerilim elektrotlarının arasında oluşmuş gerilim farkı, ölçüm kartı ile ön işlem yapılarak mikrodenetleyici kartına iletilmiş olur. Mikrodenetleyici ölçülen gerilimi ölçülen akıma bölerek elektriksel direnci hesaplar ve Android cihaza (C1, C2, P1, P2) formatında iletir. Özel dizilimlere uygun bütün kombinasyonlardaki direnç değerleri ölçülüp hesaplanıp geometrik faktör ile çarpıldıktan sonra hesaplanan direnç değerleri için interpolasyon yapılır ve Android platformda rezistivite haritaları oluşturulur.

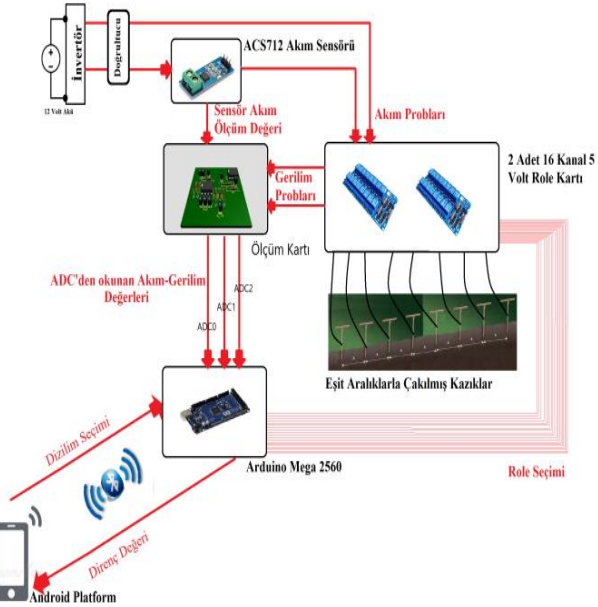

Şekil 7: Cihazın Blok Diyagramı

Şekil 10'da cihazın devre şeması görülebilir. Mikrodenetleyicinin yirmi ikinci pininden itibaren elli dördüncü pinine kadar tüm pinleri röle kartına bağlanmıştır. Dörderli gruplanmış rölelerin birer uçları birbirlerine bağlanarak, sekiz röle grubu meydana getirilmiştir. Bunun sonucunda sekiz elektrottan her biri gerilim ya da akım elektrotu (probu) olarak çalışabilir hale gelmiştir. Mikrodenetleyici kartı ölçüm kartında kuvvetlendirilen ve toplama ön işleminden geçen akımları ve gerilimleri ADC0, ADC1, ADC2, ADC3 ve ADC4 Analog Dijital Dönüştürücülerini (ADC) kullanarak okur. Şekil 10'da mikrodenetleyici kartı, kullanılan röle bağlantıları, ölçüm kartının devreleri, mikrodenetleyici kartına bağlı Bluetooth modülü, evirici, tam dalga doğrultucu devre ve ölçüm kartında ön işlemden geçirilen gerilim ve akımı okuyan ADCler görülmektedir. Şekil 8'de tasarlanan ölçüm kartının şeması verilmiştir.

 ACS712 sensörünün çıkışında içinden akım geçmez iken 2,5 Volt'luk bir gerilim okunmaktadır. Ölçüm problarından akım akarken, ACS712 akım sensörü çıkışında 2,5 V üzerine eklenen bir gerilim değeri görülmektedir. ACS712 ölçtüğü her bir amper değeri için 0,185 Volt gerilim üretmekte ve bu gerilimi **Rezistivite Cihazı Tasarımı ve Mobil Platformlarda İki Boyutlu Rezistivite Haritalarının Oluşturulması** Resistivity Device Design and Creation of Two-Dimensional Resistivity Maps on Mobile Platforms **Hüsnü Canbolat, Murat Yiğit, Reşat Mutlu**

2,5 Volt'luk offset gerilimine eklemektedir. Toprağa verilen gerilim ve toprağın sahip olduğu yüksek direnç değeri göz önüne alındığında, zeminden geçen akım bir amperi bulmamaktadır. Akan akım çok daha altındadır. Bundan dolayı ACS712'nin çıkış gerilimi Analog dijital dönüştürücünün okuyabileceği değerine yükseltilmelidir. Akım ölçümünün mikrodenetleyici kartının ADC0 pini ile yapılması tercih edilmiştir. Şekil 8'de görülen A bölmesinde 5 Voltluk gerilim, gerilim bölücü devresi kullanarak yarıya indirilmiş ve voltaj izleyicisi olarak kullanılmış LM358N opampına beslenerek, bu opamp çıkışında 2,5 Volt'luk gerilim elde edilmiştir. Şekil 8'de B bölmesinde, sensör çıkış gerilimi 2,5 Volt'tan çıkarılıp, daha sonra on kat yükseltilip, yeniden 2,5 Volt'luk referans gerilimi eklenmiştir.

 Yapılan toprak ölçüm deneylerinde okunmuş bazı gerilim değerlerinin eksi değere sahip ve çözünürlüğü analog dijital çeviricinin okuyabileceği çözünürlükten düşük gerilimler olduğu gözlemlenmiştir. Bu durumlar için işlemsel yükselteçler kullanılarak -1,-10 ve 11 kat yükseltme işlemleri uygulanmıştır. Eğer ölçülen gerilim değeri analog dijital çeviricinin okuyabileceği çözünürlükte ve pozitif gerilim değerine sahipse Şekil 8'de C kısmında V\_IN pininden yani ADC1 kanalı ile okuma gerçekleştirilmektedir. Eğer ölçülen gerilim eksi ve 0,7 Volt'un üzerindeyse, Şekil 9'da alt tarafta görülen eviren kuvvetlendiriciyle -1 kat kuvvetlendirilmekte ve ADC3 kanalıyla okuma işlemi yapılmaktadır. Gerilim eksi ve 0,7 Volt'un altındaysa Şekil 9'da üst tarafta görülen eviren kuvvetlendiriciyle -10 kat kuvvetlendirilmekte ve ADC2 kanalıyla okuma gerçekleştirilmektedir. Şekil 8'de C kısmında sadece V\_IN pinindeki gerilim değerini 11 kat yükselten evirmeyen yükselteç yer almaktadır. Yükseltilen gerilim değeri 4. Analog dijital çevirici (ADC4) kanalından okunulmaktadır.

Sekil 9'da opamplarla kurulan eviren kuvvetlendiriciler gösterilmiştir. Evirmeyen kuvvetlendiriciler farklı bir ölçüm kartının bağlantı kablolarıyla (jumperlar) mikrodenetleyicinin V\_IN pinine bağlıdır. Şekil 11'de bu çalışma için tasarlanmış baskı devre görülebilir. Şekil 12'de bu kartın üç boyutlu bir çizimi görülebilir.

Şekil 13'te tasarlanan cihazın içi boşaltılmış endüstriyel invertör kasasına yerleşimi görülmektedir. Arduino Mega 2560, röle kartları, invertör ve ölçüm kartı sabitlenmiş olup, akü ise rahatlıkla söküp takılabilmesi için sabitlenmemiştir.

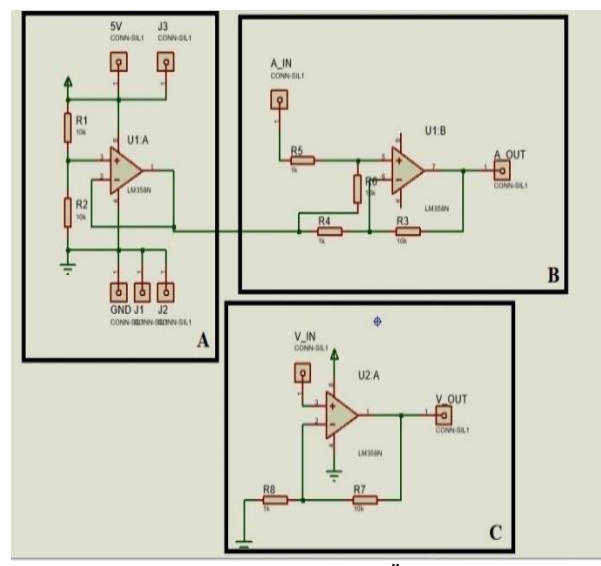

Şekil 8: Vazifesine göre bölünmüş Ölçüm kartı devresi

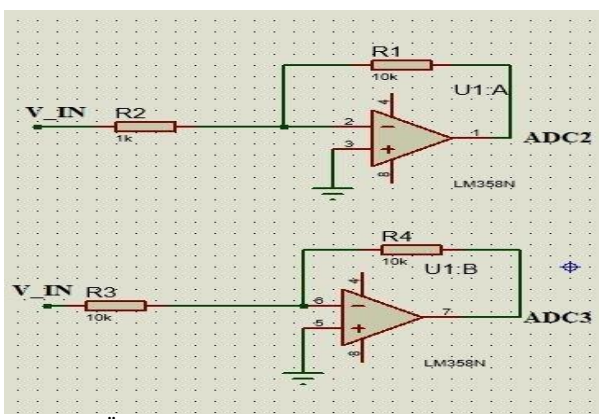

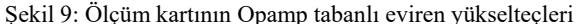

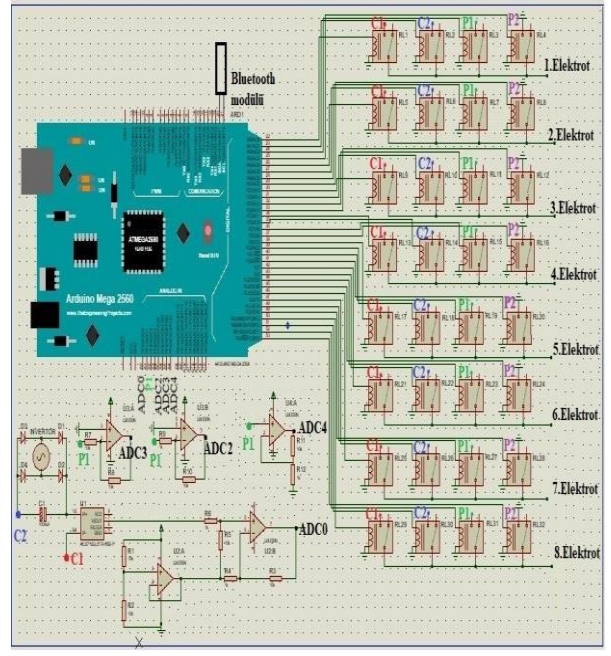

Şekil 10: Cihazın Devresi

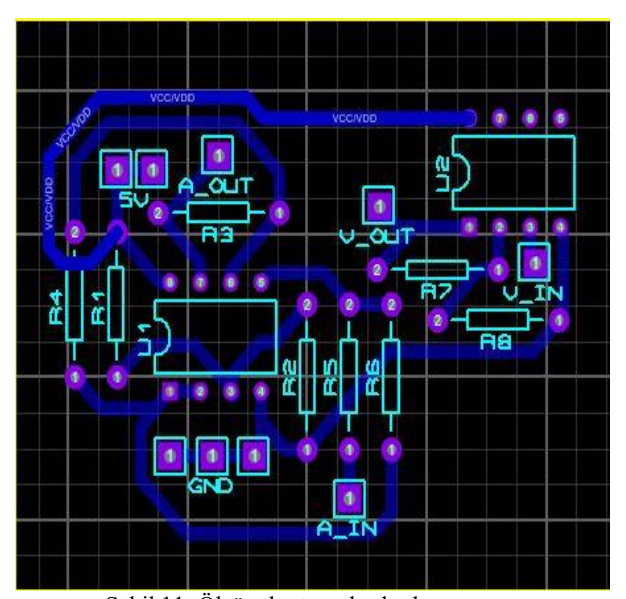

Şekil 11: Ölçüm kartının baskı devre şeması

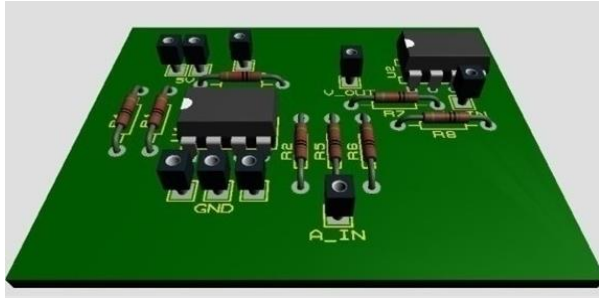

Şekil 12: Ölçüm kartının 3D bir çizimi

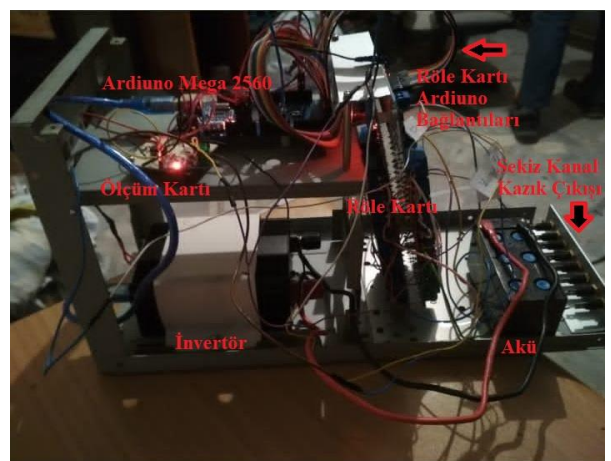

Şekil 13: Montaj edilmiş Rezistivite cihazı

### **4. Sistem Yazılımı ve Algoritması**

 Bu bölümde Android platformlarda oluşturulan Appinvertor program blokları, haritalandırmanın yapılabilmesi için gerekli olan JavaScript kodları, Arduino Mega 2560 mikrodenetleyicisinin programlanması algoritma anlatılacaktır.

#### **4.1 AppInventor yazılımı ve Arayüzleri**

 Android platformlarda Cihaz için yazılan program AppInventor blokları kullanarak hazırlanmıştır. AppInventor yazılımı Android dillerini bilmeksizin Android işletim sisteminde kolayca uygulamaların yapılmasını sağlar. Görsel programlama özellikleri çok kolay bir şekilde uygulamaların yapılmasını sağlamaktadır [24]. Şekil 14'te bu cihazın Android platformlarda çalıştırılması için hazırlanan ara yüz gösterilmiştir. Şekil 14'ün A kısmındaki button, checkbox, label, listpicker, listview, notifier, passwordtextbox, screen, slider, spinner, switch, textbox, timepicker, webviewer gibi yapıtaşlarının kullanımıyla Şekil 14'ün B kısmındaki arayüz oluşturulabilmektedir. Şekil 14'ün C kısmındaysa kullanılmış yapıtaşlarının ayarları düzenlenebilmektedir.

Şekil 15'te gösterilen ara yüzdeki butonlara basarak sekiz elektrottan çalışmada kullanılan dizilimlere uygun olan elektrotların tayin edilmesi ve bu elektrotların mikrodenetleyiciye iletilerek akım ve gerilim ölçümü için uygun elektrotların görevlendirilmesi yapılmaktadır. Bu görevlendirmeden sonra sekiz elektrot ile dizilim için gerekli şartları sağlayan bütün dizilim kombinasyonları için ölçülen akım ve gerilim değerleri Bluetooth kablosuz haberleşmesi ile Android platformda çalışan cihaza iletilmektedir.

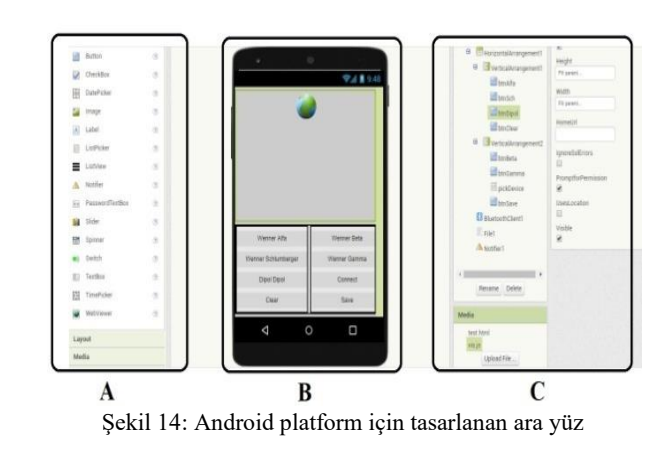

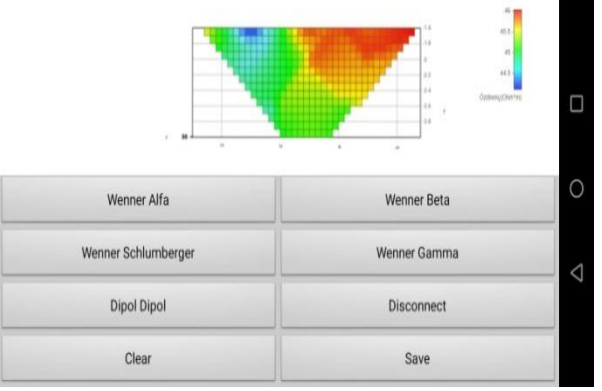

Şekil 15: Android platform için tasarlanan arayüz ve seçilmiş metoda uygun şekilde oluşturulmuş özdirenç haritası

#### **4.2 Mikrodenetleyici yazılımı ve akış diyagramı**

 Bu kısımda mikrodenetleyici için gerekli Arduino yazılımı ve akış diyagramları anlatılacaktır.

Android platformun C1, C2, P1, P2 formatıyla gönderdiği gerilim-akım elektrotlarının konumlarının bilgisi alındığında, önce "Reset" fonksiyonu çalıştırılır ve mikrodenetleyicinin 32 pinine bağlanmış 2 röle kartındaki 32 röleye Lojik 1 sinyali gönderilerek, DC gerilim kaynağıyla zemine uygulan gerilim kesilir ve ölçümlerim alınması bitirilir. Bu sayede DC gerilim kaynağı sadece ölçümler esnasında çalıştırılarak aküden enerji tasarrufu elde edilir. Rölelerin anahtarlama hızı transistörler kadar yüksek değildir. Kullanılan rölelerden bazılarının muhtemel eş zamanlı anahtarlamasından kaynaklı sorunların önlenmesi ve akımlarla gerilimlerin doğru bir şekilde ölçülebilmesi için 1,5 saniye beklenmektedir. Bu bekleme süresinin deneysel çalışmalarda toprakta oluşan gerilimin deşarj olması için yeterince uzun olduğu görülmüştür. Beklemenin ardından "Set" fonksiyonu çalıştırılır. Elektrotların konumuna göre mikrodenetleyicinin 22 ile 54 arasındaki pinlerden seçilmiş dizilimin kombinasyonlarına denk gelen elektrotların röleleri görevlendirilmiş olur. 1,5 saniye bekledikten sonra "Akım Oku" ve "Gerilim Oku" fonksiyonları çalıştırılmaya başlanır. Elektrotların akım ve gerilimleri ölçülür. Bu değerler Android cihaza gönderilir. Ölçüm işlemi yeniden çağrılana kadar durdurulur. Akım ve gerilimler ölçülürken, ölçümlerin hatalarının azaltılması için 200 ölçüm alınıp ölçümlerin ortalaması alınmaktadır. Şekil 16'de mikrodenetleyici yazılımının akış diyagramı yer almaktadır.

**Rezistivite Cihazı Tasarımı ve Mobil Platformlarda İki Boyutlu Rezistivite Haritalarının Oluşturulması** Resistivity Device Design and Creation of Two-Dimensional Resistivity Maps on Mobile Platforms **Hüsnü Canbolat, Murat Yiğit, Reşat Mutlu**

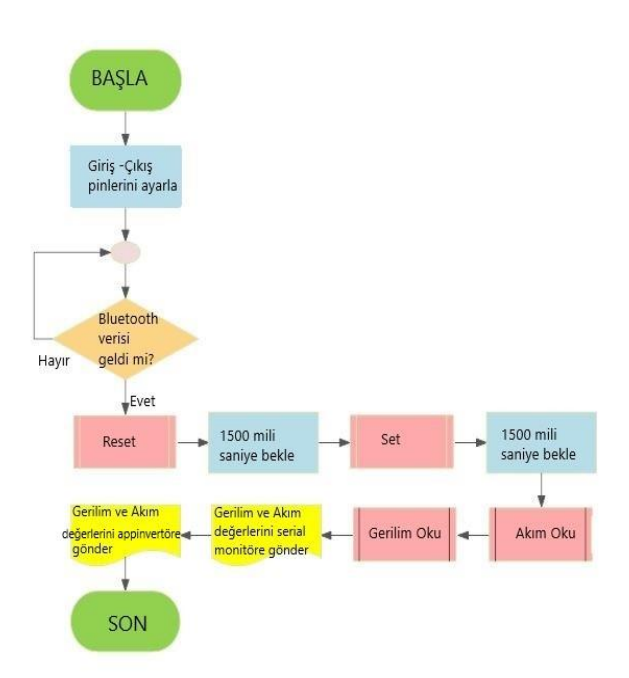

Şekil 16: Arduino yazılımı için akış diyagramı

#### **4.3 JavaScript yazılımı**

 Bu bölümde cihazın ölçtüğü akım ve gerilimlerden Android platformda 2D rezistivite haritası oluşturabilmek için ihtiyaç duyulan JavaScript görselleştirme kütüphanesi ve JavaScript yazılımı algoritmaları verilmiştir.

 JavaScript, web tarayıcılarının yaygınca kullandığı dinamik bir programlama dilidir. Web sayfalarına canlılık ve dinamiklik getirmesi amacıyla oluşturulan bir betik dildir. Bu dil HTML kodu içine gömülü ya da dahili bir şekilde yazılabilmektedir. Web sayfası yüklendiği zaman direkt çalıştırılabilmektedir. Bundan dolayı bu kodlar bir derleyici kullanımına ihtiyaç duymaksızın çalışabilmektedir. JavaScript kodları tüm Web tarayıcıları üzerinde çalışabilmektedir. Bundan dolayı AppInvertor ile tasarlanan program ile ölçülen direnç değerlerinden rezistivite haritası oluşturulabilmesi için Şekil 14'ün B kısmındaki alana Web tarayıcısı yerleştirilmiştir. Yerleştirilen Web tarayıcısı [25]'da bulunan JavaScript görselleştirme kütüphanesi kullanılarak ölçülen direnç değerleri haritalanmıştır. 2D rezistivite haritasının oluşturulması için 2 parametrenin bilinmesini gerektirmektedir. Birinci parametre ölçüm elektrotlarının konumları ve ikinci parametre ise elektrotlardan ölçülen akım-gerilim değerleridir. Ölçülen akım ve gerilimlerden ölçüm bölgesinin elektriksel direnci hesaplanır. Ardından konumu bilinen bu direnç geometrik faktör ile çarpılarak 2D rezistivite haritasına gereken özdirenç bulunmuş olur.

Şekil 17'de görülen grafikte Sekiz elektrot kullanan Wenner Alfa dizilimi için oluşan 7 farklı kombinasyon çizdirilmiştir. Şekil 17'de A kısmında kullanılan JavaScript kütüphanesi veri giriş paneli görülmektedir. B kısmında kullanılacak grafiğin seçimi, eksenlerin isimleri, grafik dönüş ayarları ve renk skalası gibi ayarlar bulunmaktadır. C kısmındaysa A ile B kısımlarındaki değerler ve ayarlar kullanarak çizilen grafik bulunmaktadır.

Tablo 1'de Wenner Alfa diziliminde seçilebilecek akım ve gerilim elektrotları kombinasyonları yer almaktadır.

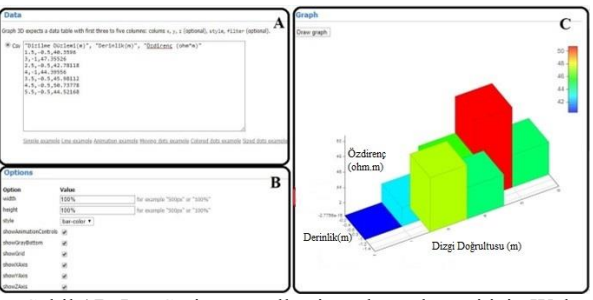

Şekil 17**:** JavaScript görselleştirme kütüphanesi için Web simülasyon sayfası [25]

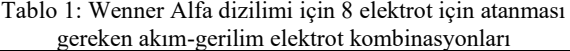

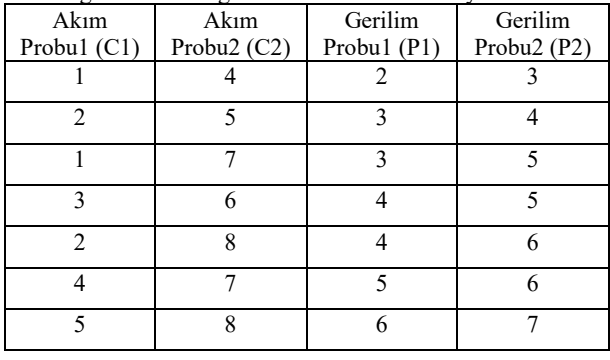

 Şekil 17'de C kısmında ölçülen gerçek değerler kullanılarak oluşturulmuş harita yer almaktadır ve bu haritanın çözünürlüğü düşüktür. Bundan dolayı interpolasyon işlemi ile ölçülen akımgerilim değerlerine göre hesaplanan özdirenç değerleri kullanarak ara değerler hesaplanmıştır. Böylece haritanın çözünürlüğü arttırılmıştır. Kodlama kolaylığı açısından interpolasyon yöntemi olarak üçgen interpolasyonu seçilmiştir. İnterpolasyon işlemi için ilk önce ölçülmüş bütün değerlerin hesaplanacak değere olan uzaklığı Denklem 14'te verilen iki nokta arası uzaklık formülünden hesaplanır. Daha sonra uzaklıklarına göre sıralandırılarak hesaplanacak ara değere en yakın üç nokta tespit edilip seçilerek Denklem 15'te verilen denkleme göre üçgen interpolasyonu yapılarak ara değer hesaplanmıştır. Burada d1,d2,d3,...d<sub>N</sub> hesaplanacak değer ile ölçülen değer arası uzaklık, H1, H2, H3 hesaplanan özdirenç değerlerinden en yakın olan üç tanesi, Hs hesaplanacak ara değer, (X<sub>HN</sub>, Y<sub>HN</sub>) ölçülen değerlerin koordinatları, (Px, P<sub>Y</sub>) hesaplanacak ara değerin koordinatlarıdır.

 Şekil 18'de interpolasyon sonucu oluşturulan rezistivite haritası gösterilmiştir. Şekil 19'da haritalandırmada kullanılan JavaScript kodunun akış diyagramı görülebilir. İlk başta hazır kütüphane ile oluşturulan haritanın döndürme ayarı, zumlama ayarı, renk ayarı, harita yüksekliği ve genişliği ayarı gibi ayarlar JavaScript kodları ile ayarlanmaktadır. Ardından yatay eksen değeri, dikey eksen değeri ve (X,Y,Z) konumuna bağlı özdirenç formatında gönderilen ölçülen değerlerin yatay ve dikey eksen (alt, üst, sağ, sol, ön, arka) sınırları bulunur. Bu yatay ve dikey eksenlerde bulunan tüm noktalar 0,1 metre adım ile interpolasyon döngüsüne sokulur. Ölçülen verilerden hangilerinin en yakın üç nokta olduğu bulunur. Bu üç noktayla Denklem 15'te verilen formül kullanılarak üçgen interpolasyonu yapılır. Tüm döngü esnasında elde edilen veriler kaydedilir. İnterpolasyon işleminin sonunda, elde edilen bu değerler hazır JavaScript görselleştirme kütüphanesine gönderilir ve 2D toprak özdirenç haritası oluşturulmuş olur.

#### **EMO Bilimsel Dergi 2023 Cilt:13 Sayı: 2**

$$
d_N = \sqrt{(X_{H_N} - P_X)^2 + (Y_{H_N} - P_Y)^2}
$$
 (14)

$$
H_{S} = \frac{d_{2}d_{3}H_{1} + d_{1}d_{3}H_{2} + d_{1}d_{2}H_{3}}{d_{1}d_{2} + d_{2}d_{3} + d_{1}d_{3}}
$$
(15)

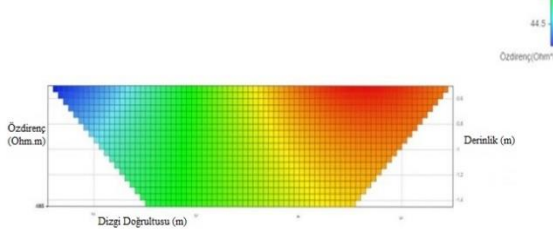

Şekil 18: Seçilen dizilime yöntemine göre oluşturulmuş haritanın üst profili

### **5. Deneysel Çalışmalar**

 Bu kısımda gerçeklenmiş cihazla yapılan deneyler üzerine bilgi, deneylerin sonucunda Android platformda oluşturulmuş 2D özdirenç haritaları ve deney verilerinin MATLAB programında doğrusal (lineer) ve kübik interpolasyon yapılmasıyla oluşturulmuş haritalar ile Android platformda oluşturulan haritaların karşılaştırması yer almaktadır.

 Deneysel çalışmalar Şekil 20'de görülen Çorlu Mühendislik Fakültesi'nin bahçesinde işaretlenmiş sahalarda yapılmıştır. Şekil 21'de bir metre aralıklar ile dizilen sekiz elektrot ve rezistivite cihazının bağlantıları görülmektedir. Android cihazdan gönderilen dizilim bilgisiyle elektrotlar görevlendirip çalışılan sahanın rezistivite haritası çıkarılacaktır. Şekil 22'de çalışmada kullanılan Android cihazda deney sahasının Wenner Alfa dizilimi seçilerek çizdirilen haritasının fotoğrafı yer almaktadır. Çalışma sahasında ölçülen bütün diziliş yöntemleri için Şekil 23'te Android cihazda üçgen interpolasyonu kullanılarak ve Şekil 24'te MATLAB programında lineer ve kübik interpolasyon ile oluşturulmuş rezistivite haritaları gösterilmiştir.

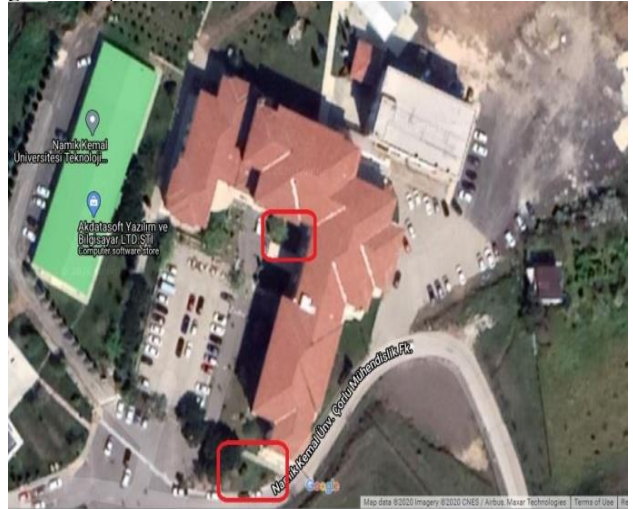

Şekil 20: Deney alanlarının Google Maps'ten alınmış haritada üzerindeki konumları [26]

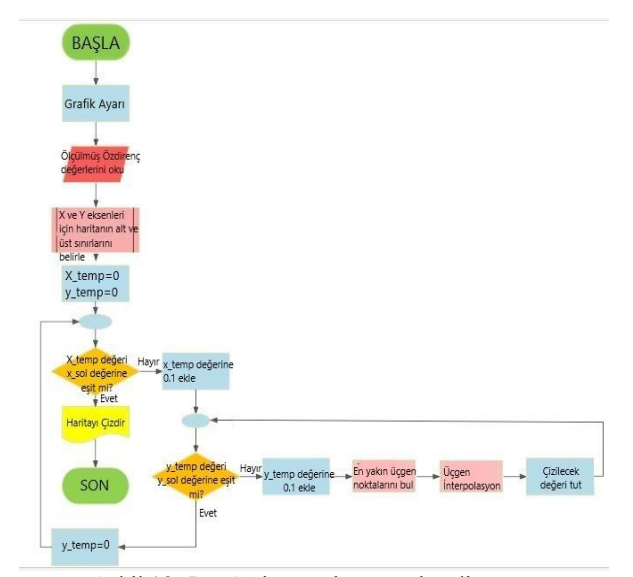

Şekil 19: JavaScript yazılımının akış diyagramı

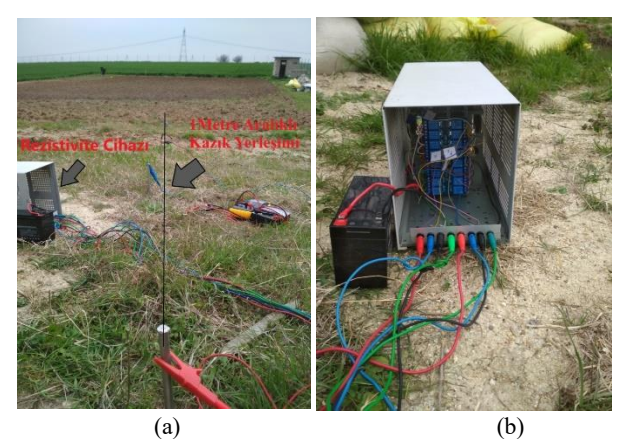

Şekil 21: Deney sahasındaki a) kazıkların 1 metre aralıklı dizilişi ve b) rezistivite cihazının bağlantıları ve fotoğrafı

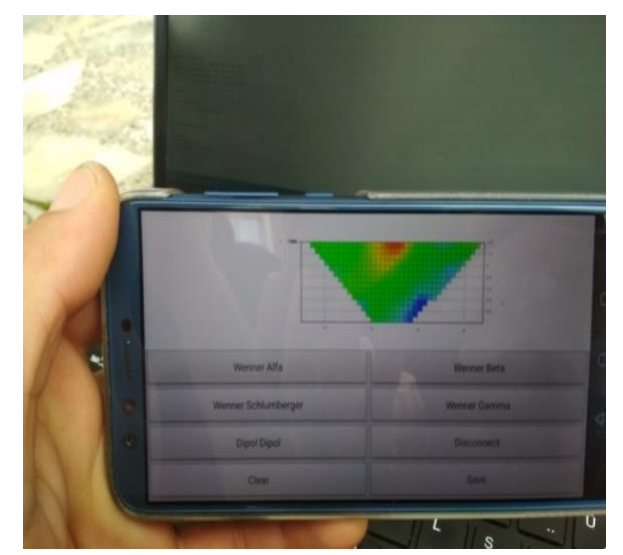

Şekil 22*:* Deney sahasının Wenner Alfa dizilimi seçilerek dizilimi toprak yüzeyin haritalandırılması

**Rezistivite Cihazı Tasarımı ve Mobil Platformlarda İki Boyutlu Rezistivite Haritalarının Oluşturulması** Resistivity Device Design and Creation of Two-Dimensional Resistivity Maps on Mobile Platforms **Hüsnü Canbolat, Murat Yiğit, Reşat Mutlu**

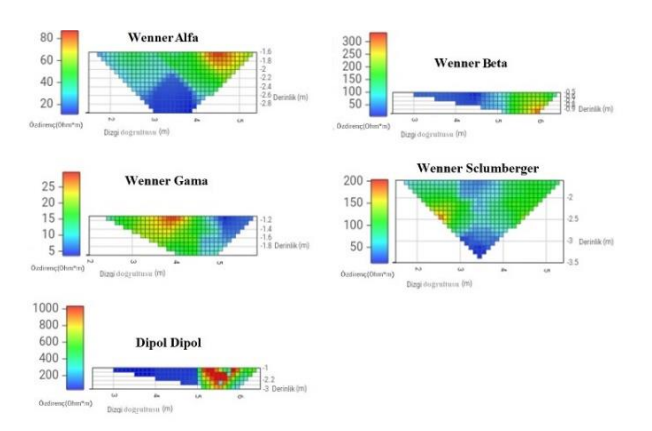

Şekil 23: Ölçüm sahasında kaydedilen verilerle Android platformda oluşturulan yani bir cep telefonunda çizdirilen tüm dizilim metotları için özdirenç haritaları

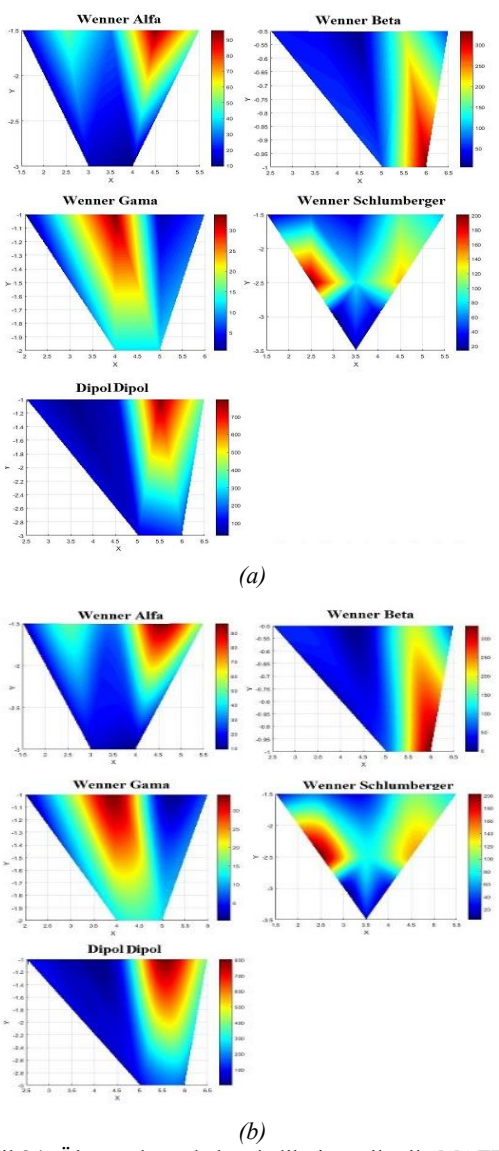

Sekil 24: Ölçüm alanında kaydedilmiş veriler ile MATLAB programında a) lineer ve b) kübik interpolasyon kullanarak oluşturulmuş tüm dizilim metotlarının özdirenç haritaları

## **6. Sonuç ve Öneriler**

 Yapılan çalışmada yurtiçinde ve yurtdışında jeofizik ve arkeolojik çalışmalarda çokça kullanılan rezistivite cihazı prototipi üretilmesi amaçlanmıştır. Ülkemizde kullanılan 2 boyutlu rezistivite cihazlarının birçoğu yurtdışı menşelidir. Ülkemizde üretilen bazı cihazlar vardır. Fakat bu cihazlar bir boyutlu rezistivite haritaları oluşturmaktadır ve rezisitivite haritalarını bilgisayar üzerinde oluşturabilmektedir. Günümüzde daha çok tercih edilen rezistivite cihazları iki veya üç boyutlu ve Android cihaz üzerinde haritalama yapmaktadır. Bu çalışmada üretilen çok elektrotlu rezistivite cihazı sayesinde teknolojik farkın kapatılması da hedeflenmiştir.

 Prototipi yapılan cihaz sekiz elektrota sahiptir. Sekiz elektrot ile rezistivite yönteminde sıklıkla tercih edilen özel dizilimlere (Wenner Alfa, Wenner Beta, Wenner Gama, Wenner Schlumberger ve Dipol Dipol) uyan akım gerilim kombinasyonlarından alınan çoklu ölçümler mikrodenetleyicide ve Android cihazda matematiksel işlemden geçirilerek Android cihazda iki boyutlu rezistivite haritası oluşturulmuştur. Rezistivite cihazında bulunan Arduino Mega 2560 mikrodenetleyicisi, Android cihaz ile Bluetooth modülü üzerinden haberleşmiştir. Özel dizilimlere uygun elektrot bu sayede tayin edilip ölçümler alınmıştır. Android cihaz yazılımı lisans ücreti olmayan ve basitçe kodlanabilen Web üzerinde çalışan Appinvertor -Android yazılım geliştirme ortamıkullanılmıştır. İki boyutlu rezistivite haritalarının oluşturulurken Appinvertor içine gömülebilen açık kaynak kodlu JavaScript veri görselleştirme kütüphaneleri kullanılmıştır.

 Üretilen rezistivite cihazı prototip maliyeti Aralık 2022 için 4500 ₺ dolaylarındadır. Hesaplı olması açısından prototipi yapılan rezistivite cihazında sekiz elektrot bulunmaktadır.

 Hesaplanan özdirenç değerleri ve elektrot konumlarına uygun oluşturulan rezistivite haritalarının çözünürlüğünü yükseltmek için üçgen interpolasyonu Android cihaz üzerinde JavaScript kodlarıyla yapılmıştır. Aynı zamanda elde edilen veriler MATLAB programında yapılan lineer ve kübik interpolasyon yapılarak haritalandırılmıştır. MATLAB programında yapılan interpolasyon uygulanmış rezistivite haritaları, Android cihazda üçgen interpolasyon ile oluşturulan rezistivite haritalarına benzer fakat daha yüksek çözünürlüğe sahiptir. MATLAB programında interpolasyon (lineer ve kübik) yapılırken adım aralıklarının Android cihazdaki adım aralığına göre daha fazla olması çözünürlük farkını doğurmuştur. Android cihazda oluşan donma sorunundan dolayı (adım aralığının 0,1 metreden az seçilmesi halinde) adım aralığı 0,1 seçilmiştir. MATLAB programında kübik interpolasyonla oluşturulan rezistivite haritaları lineer interpolasyon kullanılarak oluşturulan haritalara göre daha yumuşak harita sınırlarına (geçiş) sahiptir.

 Prototipi yapılan cihazın fiziksel aksamı; Arduino Mega 2560 mikrodenetleyicisi, Bluetooth modül, araç içi invertör, on altı kanallı iki adet röle kartı, akım-gerilim ölçümü için tasarlanan ölçüm kartları ve sekiz adet galvaniz elektrottan oluşmaktadır. Cihazdan ölçülen akım-gerilim değerleri multimetre ile ölçümün yapıldığı akım-gerilim elektrotlarına bağlanarak ölçümler alınıp karşılaştırılarak cihazdan ölçülen değerlerin doğruluğu test edilmiştir. Multimetre ile ölçümlen akım-gerilim değerleri mutlak doğru kabul edilirse akım ölçümlerinde %5, gerilim ölçümlerinde ise %2,5 ölçüm hatası olduğu görülmüştür. Tasarlanan ölçüm devrelerinin %7,5 civarında

ölçüm hatasına sahip olduğu hesaplanmıştır. Ölçüm devreleri 0,5 miliVolt ölçüm hassasiyetine sahiptir.

 Daha sonraki çalışmalarda mikrodenetleyicinin tetiklemesi için yeterli pin bulunması şartıyla ve eklenmesi istenen elektrotun dört katı kadar röle eklenerek çok daha fazla elektrotlu cihazlar üretilebilir. Aralık 2022 fiyatlarına göre cihaza eklenecek her bir 8 elektrot için 2500 ₺'ye ihtiyaç vardır. Android yazılımı yerine cross platformda oluşturulan programlama dilleri tercih edilirse rezistivite haritaları ioslinux-windows işletim sistemlerine sahip cihazlarda da rezistivite haritaları oluşturulabilir. MATLAB programı kullanılarak iki boyutlu rezistivite haritaları birleştirilmesiyle üç boyutlu rezistivite haritaları oluşturulabilir. İleriki çalışmalarda Mobil cihazlar için de JavaScript kodları yazılarak üç boyutlu rezistivite haritalandırması yapılabilir.

 Çalışmada kullanılan dizilimler karşılaştırılacak olursa; 1,5-3 metre derinlikten ölçümlerin alındığı Wenner Alfa ile 1-3 metre derinlikten ölçümlerin alındığı Dipol Dipol dizilimlerinin birbirine yakın rezistivite haritaları oluşturduğu görülmektedir. Fakat Wenner Alfa yönteminde yedi ölçüm kombinasyonuna sahipken Dipol Dipol diziliş yönteminde 18 ölçüm kombinasyonu mevcuttur. Harita üzerindeki farklılık ölçüm kombinasyonları, derinlik ve farklı noktalardan ölçüm yapılmasından kaynaklanmaktadır. 0,5-1 metre derinlikten ölçümlerin alındığı yedi ölçüm kombinasyonu Wenner Beta ve Dipol Dipol dizilimlerinden elde edilen haritalar grafiksel olarak benzerlik göstermektedir. Derinlikler göz önüne alınarak bu benzerlik öngörülebilir. 1-2 metre derinlikten ölçümlerin alındığı yedi ölçüm kombinasyonu olan Wenner Gama ve 1,5- 2,5 metre derinlikten ölçümlerin alındığı 11 ölçüm kombinasyonu olan Wenner Schlumberger dizilimlerinde oluşturulan haritalarda elektrotların benzer noktalardan ölçüm alındığı için benzerlik gözükmektedir. Wenner Schlumberger dizilim yöntemi diğer yöntemlerden grafiksel olarak değişik gözükmektedir. Bu farklılıkta Wenner Schlumberger diziliminde ölçüm noktalarının diğerlerinden daha farklı noktalardan daha geniş aralıklardan alınması etkili olmuştur. Literatürde sıkça kullanılan ters-çözüm modelleme yöntemleri, cihazın harita oluşturma algoritmalarına eklenerek sistemin daha doğru haritalama yapacağı öngörülmektedir.

#### **Kaynaklar**

[1] C. Schlumberger, "E' tude sur la Prospection E' lectriquedu Sous-sol," Paris, 1920.

[2] F. A. Wenner, "Method of Measuring Earth Resistivity," U.S. Government Printing Office, 12.cilt, 4.sayı, 1916.

[3] M. H. Loke, "The inversion of two-dimensional resistivity data", Yayınlamamış Doktora Tezi, Un. Of Birmingham, 1994. [4] H. Nazifi, ve L. Gülen, "Elektromanyetik ve düşey elektrik sondaj metodu kullanılarak yeraltı suyu araştırması", Maden Tetkik ve Arama Dergisi,158.,333-350, 2019.

[5] A. Özdemir, "Çok-Elektrotlu Jeofizik Rezistivite Ölçümlerinin Yeraltı suyu ve Jeotermal Arama Alanlarındaki Uygulamalarının Değerlendirilmesi," Sondaj Dünyası Dergisi, 6.cilt, ss. 7-13, 2008.

[6] E. Özgüleş, "Jeotermal Alanların Jeofizik Yöntemlerle Araştırılması ve Bir Uygulama Örneği", Yüksek Lisans Tezi, Süleyman Demirel Üniversitesi Fen Bilimleri Enstitüsü, Isparta, 2011.

[7] A. Uçar, "2-Boyutlu Rezistivite Yöntemi Kullanılarak Karstik Aktivite Belirlenmesi", Yüksek Lisans Tezi, Akdeniz Üniversitesi Fen Bilimleri Enstitüsü, Antalya, 2014.

[8] A. Ateş, ve B. Yeşil, "Küçük Melen Çayı Yatağı Civarında Yeraltı Suyu Akiferlerinin Tespitinde Jeofizik ve Düşey Elektrik Sondaj Verilerinin Kullanılması: Düzce Örneği", Teknik Bilimler Dergisi, 1-14,2014.

[9] S. Yılmaz ve M. Köksoy, "Bir Toprak Dolgu Barajındaki Sızıntı Yollarının Belirlenmesinde Elektrik Özdirenç Görüntüleme ve Doğal Potansiyel Yöntemlerin Uygulaması," Pamukkale Üniversitesi Mühendislik Bilim Dergisi, c. 23(6), ss. 799-803, 2017.

[10] A. Neyamadpour, W. A. Wan ve T. Samsudin, "Comparison of Wenner and dipole–dipole arrays in the study of an underground three-dimensional cavity", Journal of Geophysics and Engineering, c.7, ss. 30-40, 2010.

[11] M.A Berge, "Elektrik Özdirenç Ters-Çözümüyle Çok Katmanlı Arkeolojik Yerleşmelerin Görüntülendirilmesi," Doktora Tezi, Dokuz Eylül Üniversitesi Fen Bilimleri Enstitüsü, İzmir, 2011.

[12] M.A Berge, M.G Drahor, "3D induced polarization and electrical resistivity tomography surveys from an archaeological site", 12th International Conference of Archaeological Prospection, 2017, 20-22.

[13] M. Arslan – N. Tüner-Önen, "Phaselis Kenti'nde 2019 Yılında Gerçekleştirilen Yüzey Araştırmaları ve Kazı Çalışmaları," Phaselis V, 2019, 425-463.

[14] Y. L. Ekinci ve M. Kaya, "3D resistivity imaging of buried tombs at the Parion necropolis," Journal Of The Balkan Geophysıcal Socıety, 1-8, 2007.

[15] F. Fischanger, G. Catanzariti, C. Comina, L. Sambuelli, G. Morelli, F. Barsuglia, A. Ellaithyf, F. Porcelli, "Geophysical anomalies detected by electrical resistivity tomography in the area surrounding Tutankhamun's tomb," Journal of Cultural Heritage, 63-71, 2019.

[16] İ. Ulusoy, H. Artuner ve E. Aydar, "Dağıtılmış Anahtarlamalı Özdirenç Görüntüleme Sistemi", Hacettepe Üniversitesi Yerbilimleri Uygulama ve Araştırma Merkezi Bülteni, Yerbilimleri,33.cilt, 205-218, 2012.

[17] S. Akpancar, "İki Rezistivite-Ip Alıcı / Verici Tasarımı ve Pc'de Verilerin Analizi," Yüksek Lisans Tezi, Süleyman Demirel Üniversitesi Fen Bilimleri Enstitüsü, Isparta, 2012.

[18] M. H. Loke, I. Acworth ve T. Dahlin, "A comparison of smoothand blocky inversion methods in 2-D electrical imaging surveys," Exploration Geophysics, c. 34, ss. 182-187, 2003.

[19] T. Dahlin, "The development of DC resistivity imaging techniques," Computers & Geosciences, 27.cilt, 1019–1029, 2001.

[20] A. Samouëlian, I. Cousin, A. Tabbagh, A. Bruand ve G. Richard, "Electrical resistivity survey in soil science: a review," Soil and Tillage Research, 2.cilt, 173-193, 2005.

[21] Elektrik Özdirenç Yöntemi-Jeoelektrik Yöntemler, URL: https://web.itu.edu.tr/~caglari/jeotermal/jeoelek.html (Erişim zamanı; Mart, 06, 2022).

[22] Araç içi invertör, URL: www.n11.com/ /seyahaturunleri/220v-donusturucu, (Erişim zamanı: Nisan, 14, 2020) [23] Arduino Türkiye, URL: arduinoturkey.com (Erişim zamanı; Mayıs, 17, 2022).

[24] Massachusetts Institute of Technology, "MIT App Inventor", 2010. Erişim Adresi: https://appinventor.mit.edu/, (Erişim zamanı; Şubat, 05, 2022).

[25] GitHub, Graph3d Documentation, URL: https://visjs.github.io/visgraph3d/docs/graph3d/index.html (Erişim zamanı; Temmuz, 24, 2022). [26] Google Maps, "Çorlu Mühendislik Fakültesi Konumu,"

URL: Google Maps (Erişim zamanı; Nisan ,14 ,2022).

## **Özgeçmişler**

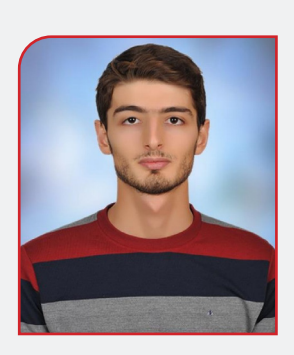

**Hüsnü Canbolat,** 1995 yılında İstanbul'da doğdu. Lisans ve Yüksek Lisansını Tekirdağ Namık Kemal Üniversitesi Elektronik ve Haberleşme Mühendisliği Anabilim Dalı'nda tamamladı. Yüksek Lisansı, jeofizik ve elektronik disiplinlerinde "Toprak direncini ölçen kablosuz haberleşmeli cihaz tasarımı ve toprak profilinin haritalanması" tezi ile tamamlamıştır. Akademik çalışmalarına Görüntü- Video İşleme, Sinyal İşleme, Ses İşleme, Hareket Analizi, Büyük Veri, İnsan Bilgisayar Etkileşimi, Elektronik Cihazlar konularında devam etmektedir. Özel sektörde elektronik mühendisi, araştırma geliştirme uzmanı ve yazılımcı olarak çalışan Canbolat halen Trabzon Üniversitesi Sporda Performans Değerlendirme ve Yetenek Seçimi Uygulama ve Araştırma Merkezi'nde Öğretim Görevlisi olarak spor yazılımları üzerinde çalışmaktadır. Aynı zamanda Karadeniz Teknik Üniversitesi Elektronik Anabilim Dalı'nda doktora eğitimine devam etmektedir.

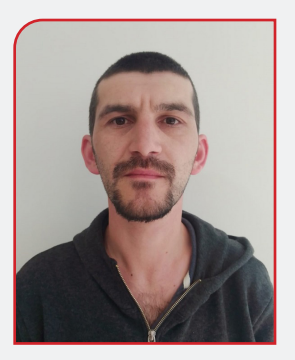

**Murat Yiğit,** 1992 yılında Tekirdağ'da doğdu. 2017 yılında Namık Kemal Üniversitesi Elektronik ve Haberleşme Mühendisliği'ne başladı. 2019 yılında endüstriyel otomasyon alanında iş hayatına atıldı. PCB tasarım, gömülü yazılım, işletim sistemleri, web yazılımları, veri tabanı yönetim sistemleri, ağ topolojileri ve protokolleri, endüstriyel haberleşme protokolleri, enerji verimliliği, atık su yönetimi, yanıcı-patlayıcı-boğucu-toksik gaz algılama sistemleri, kişisel koruyucu donanımlar, grafik tasarım, katı model tasarım, mekanik tesisat, metal işleme süreçleri gibi konularda deneyimlidir. Çalışma hayatına IoT, MES, OEE, CRM, PLM gibi konularda yazılımlar geliştirerek; Aselsan, Makine Kimya Enstitüsü, Siemens, Coca Cola, BOTAŞ, organize sanayi bölge müdürlükleri vb. savunma, gıda, enerji ve tekstil endüstrilerinin dijitalleşmesine katkılar sağlamaya devam etmektedir. Evli ve iki çocuk babasıdır.

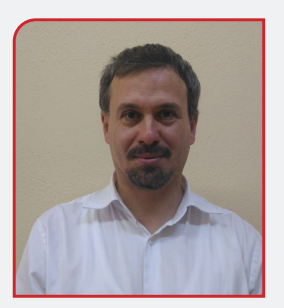

**Doç. Dr. Reşat Mutlu,** 1973 yılında Tekirdağ'da doğdu. Lisans eğitimini Yıldız Teknik Üniversitesi Elektrik Mühendisliği bölümünde, Yüksek lisans ve doktorasını ise Rensselaer Polytechnic Enstitü'de sırasıyla 1998 ve 2004 yıllarında tamamladı. An itibariyle Tekirdağ Namık Kemal Üniversitesi Çorlu Mühendislik Fakültesi'nde doçent olarak görev yapmaktadır. Çalışma alanları Elektronik sistemlerin modellenmesi, Memristör, Memristif sistemler, Rezistif RAM bellekler, Güç hattı haberleşme sistemleri ve Rezistif sinterleme sistemleridir.